**Описание функциональных характеристик программного обеспечения «Система управления контентом» и информация, необходимая для установки и эксплуатации программного обеспечения.**

АО «КОНСАЛТ»

2023

## Оглавление

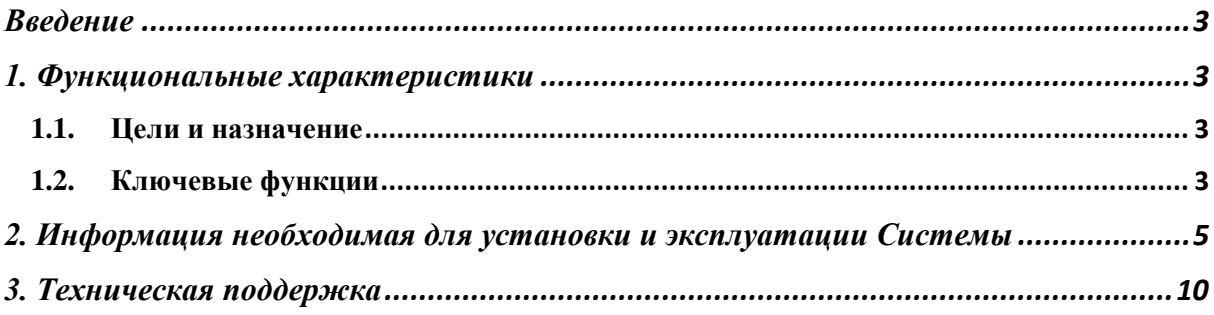

# <span id="page-2-0"></span>**Введение**

Данное руководство пользователя описывает правила, методы и принципы работы программного обеспечения "Система управления контентом" (далее - "Система"), разработанным АО "КОНСАЛТ" (далее - "разработчик").

## <span id="page-2-1"></span>**1. Функциональные характеристики**

### <span id="page-2-2"></span>**1.1. Цели и назначение**

Система позволяет обеспечить эффективное функционирование информационного портала, предоставляя администраторам и пользователям необходимые инструменты для взаимодействия с контентом.

### <span id="page-2-3"></span>**1.2. Ключевые функции**

Создание пользователей для управления информационным порталом. Распределение прав доступа к настройкам и функциям Системы.

- 1. Создание тепловых карт:
	- Создание легенды;
	- Выбор территории карты;
	- Указание значения для выбранного региона карты.
- 2. Создание Опросов (Голосований):
	- Формирование списка вариантов ответов;
	- Размещение опросов в публичной части.
- 3. Создание Графиков:
	- Выбор типа графика:
		- o Линейный;
			- o Столбчатый;
			- o Круговой;
			- o Кольцевая диаграмма.
	- Настройки отображения легенды графика;
	- Построение графика с учетом заполненных данных.
- 4. Создание статей:
- Формирование структуру статьи с учетом выбранных блоков:
	- o Текстовый блок;
	- o Цитата;
	- o Фотогалерея;
	- o Статистика;
	- o Карты;
	- o Опросы;
	- o Проигрыватель аудио, видео файлов;
	- o Графики.
	- Выбор категории статьи;
	- Выбор тегов для статьи;
	- Выбор связанных статей.
- 5. Управление публикаций комментариев.

# <span id="page-4-0"></span>**2. Информация необходимая для установки и эксплуатации Системы**

#### **Требования к серверной инфраструктуре**

Для разворачивания комплекса в рабочем режиме необходимо подготовить сервер, который должен отвечать следующим характеристикам:

- Аппаратные требования:
	- CPU-2;
	- $\circ$  Memory 4 Гб;
	- Дисковое пространство от 10 Гб;
	- Операционные система Ubuntu версии 20.04 и выше.

#### **Установка Системы**

Для установки рекомендуется использовать ОС Ubuntu 20/22 версий.

1) Установить docker согласно инструкции:

sudo apt update

```
sudo apt install apt-transport-https ca-certificates curl software-properties-
common
```

```
curl -fsSL https://download.docker.com/linux/ubuntu/gpg | sudo gpg --dearmor -o 
/usr/share/keyrings/docker-archive-keyring.gpg
```

```
echo "deb [arch=$(dpkg --print-architecture) signed-
by=/usr/share/keyrings/docker-archive-keyring.gpg] 
https://download.docker.com/linux/ubuntu $(lsb_release -cs) stable" | sudo tee 
/etc/apt/sources.list.d/docker.list > /dev/null
```
sudo apt update

sudo apt install docker-ce

sudo usermod -aG docker \${USER}

2) Установить docker compose согласно инструкции:

mkdir -p ~/.docker/cli-plugins/

```
curl -SL https://github.com/docker/compose/releases/download/v2.3.3/docker-
compose-linux-x86_64 -o ~/.docker/cli-plugins/docker-compose
```

```
chmod +x ~/.docker/cli-plugins/docker-compose
```
3) Скачать дистрибутив системы:

curl https://repost.press/static/repostcms\_1.0-1\_amd64.deb -o repostcms\_1.0- 1\_amd64.deb

4) Выполнить установку

sudo dpkg -i repostcms\_1.0-1\_amd64.deb

5) Следовать инструкциям пошаговой установки ПО.

- Шаг 1. Выбор языка для сайта и панели управления:

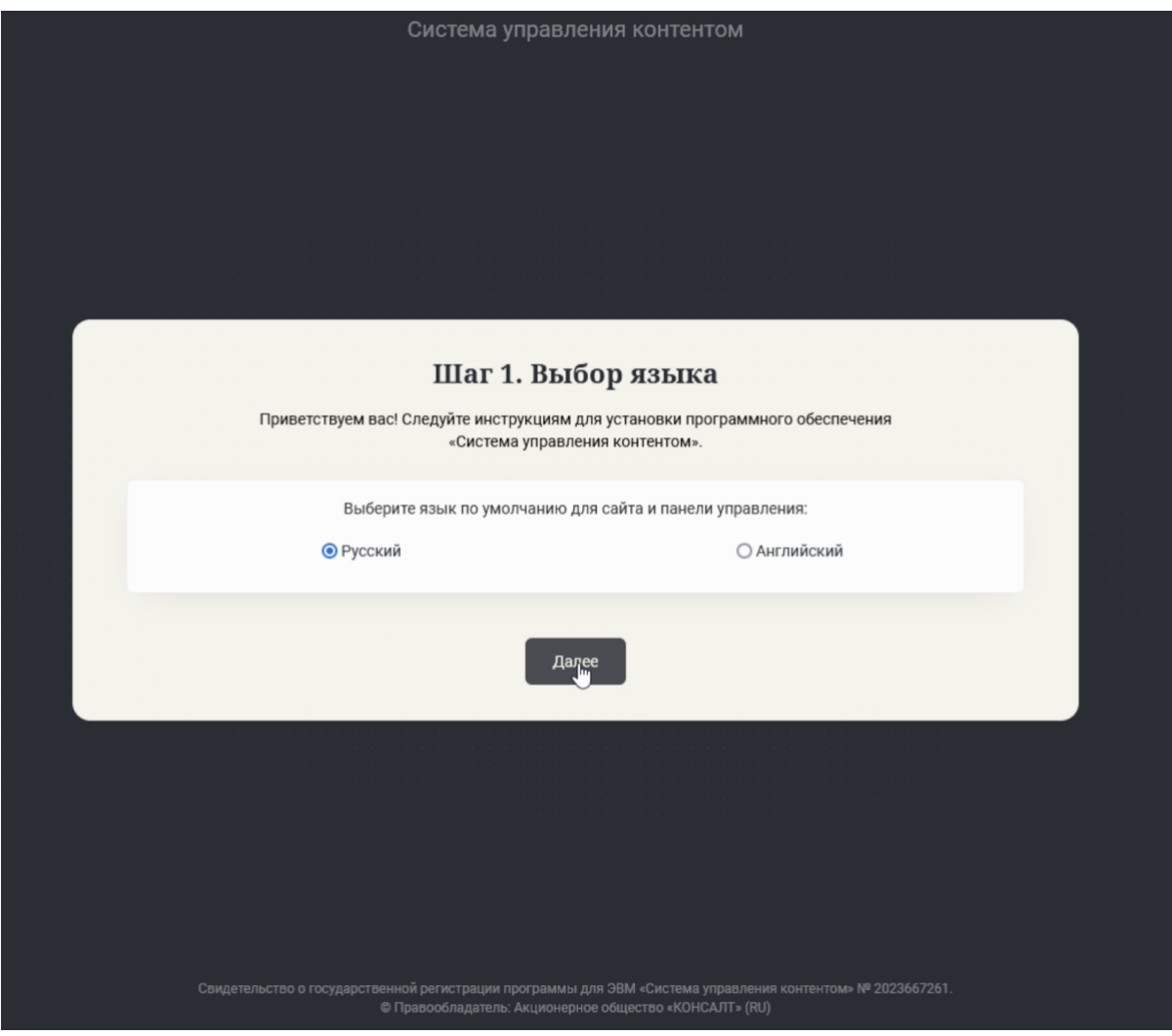

- Шаг 2. Выбор необходимых модулей:

- Комментарии;
- Голосования;
- Тепловые карты.

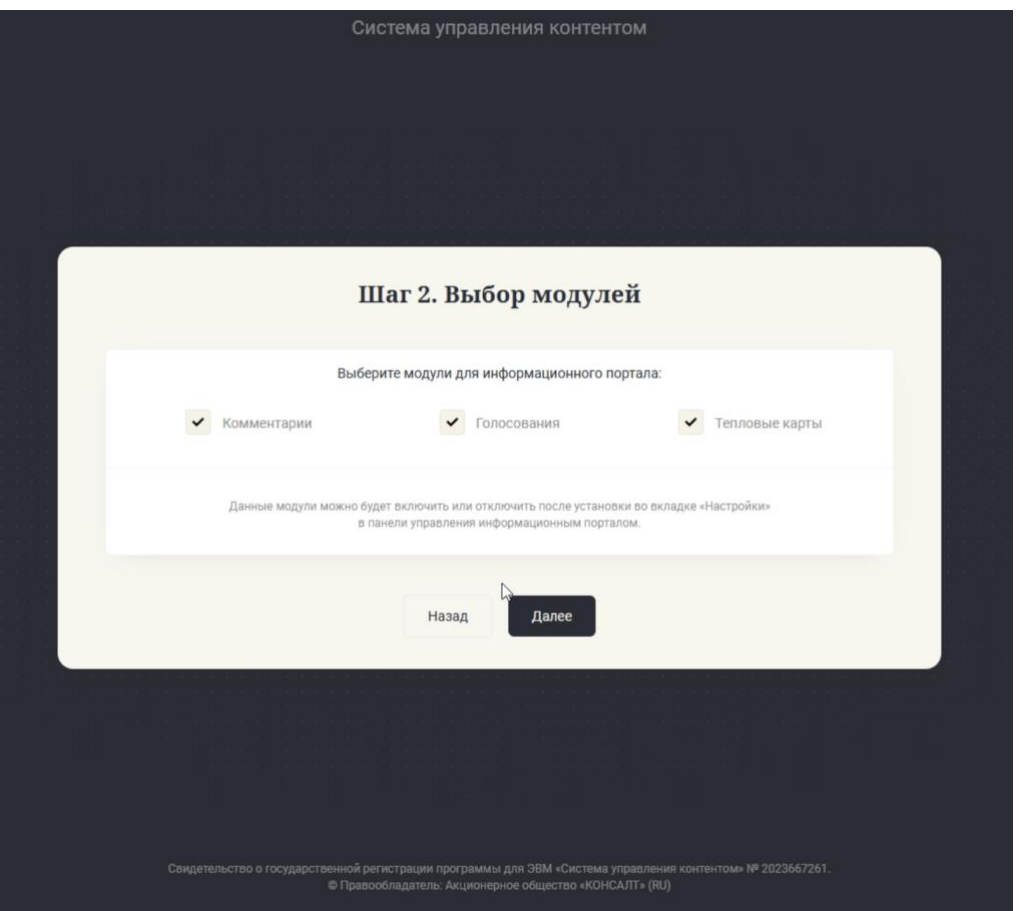

- Шаг 3. Создание пользователя - администратора

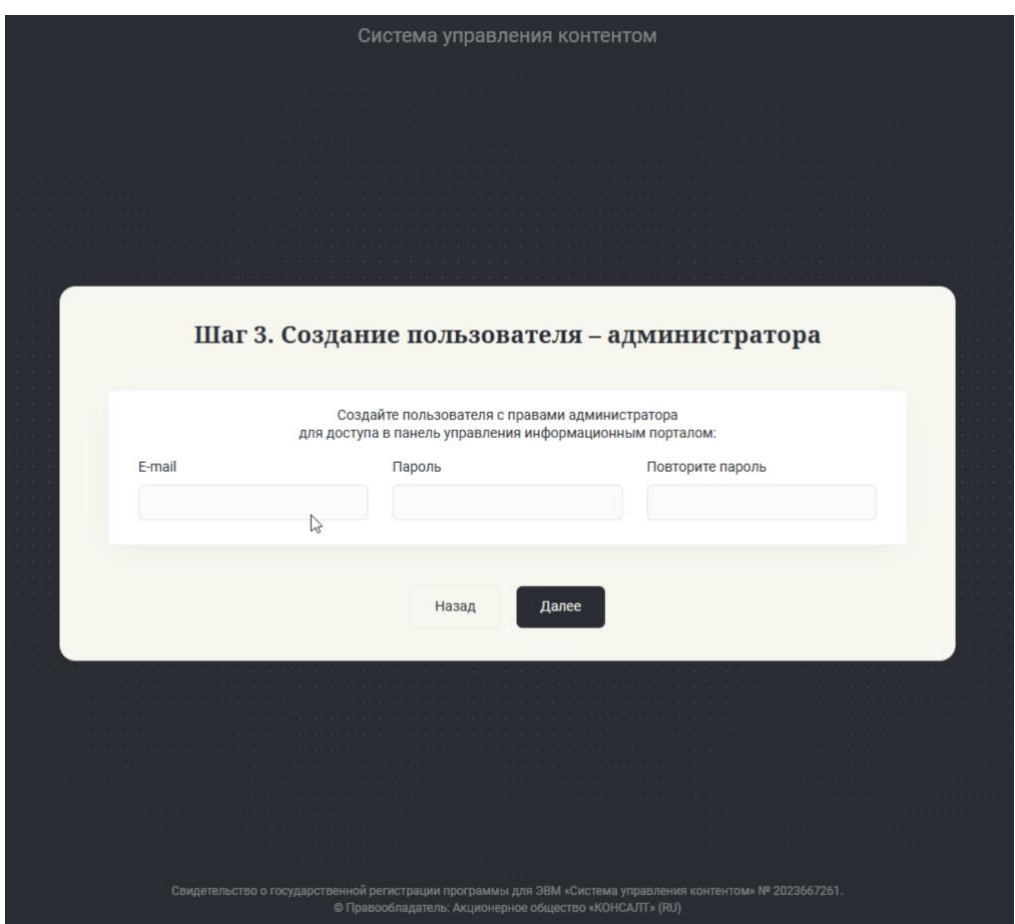

- Шаг 4. Настройка почтового сервера.

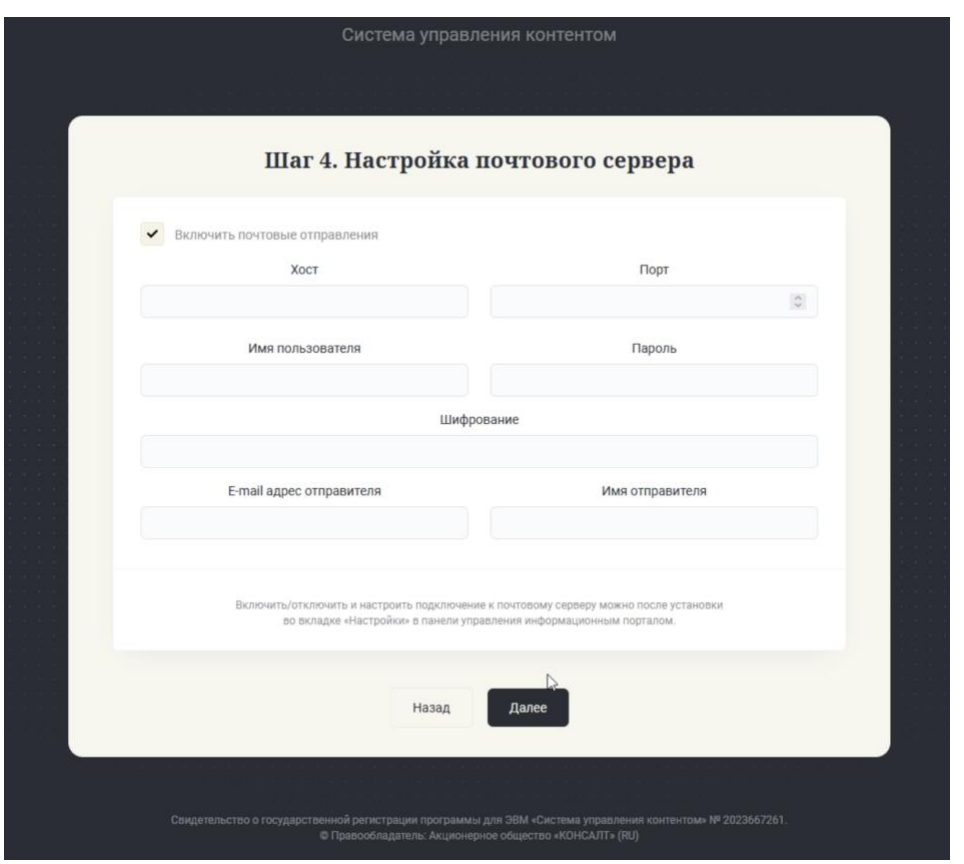

## - Шаг 5. Выбор цветовой темы

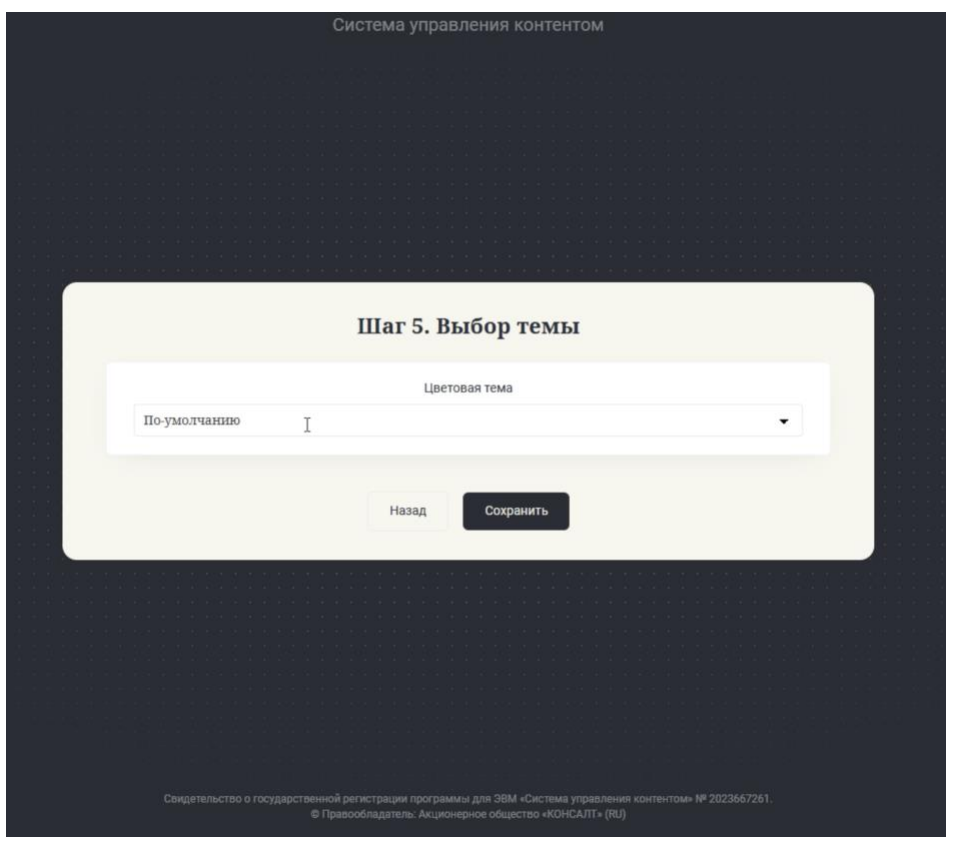

- Шаг 6. Завершение установки. Инструкция по техническим настройкам ПО.

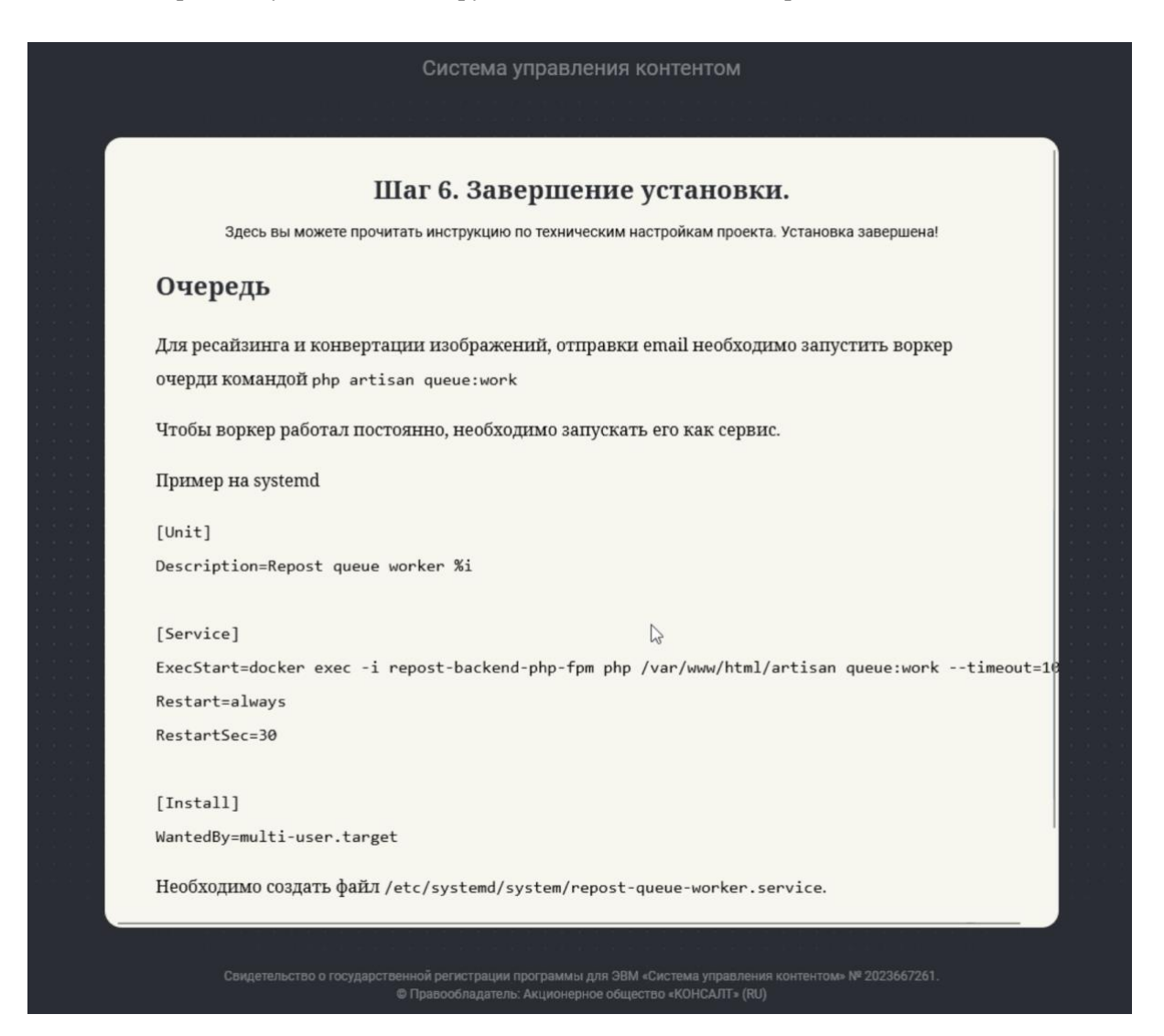

# <span id="page-9-0"></span>**3. Техническая поддержка**

Вопросы возникающие в ходе работы с комплексом следует направлять в службу поддержки по адресу [support@repost.press.](mailto:support@repost.press)

Все обращения рассматриваются в рабочее время (Europe GMT+3), ответы и оказание поддержки в штатном режиме предоставляются не позднее 48 часов с момента обращения.